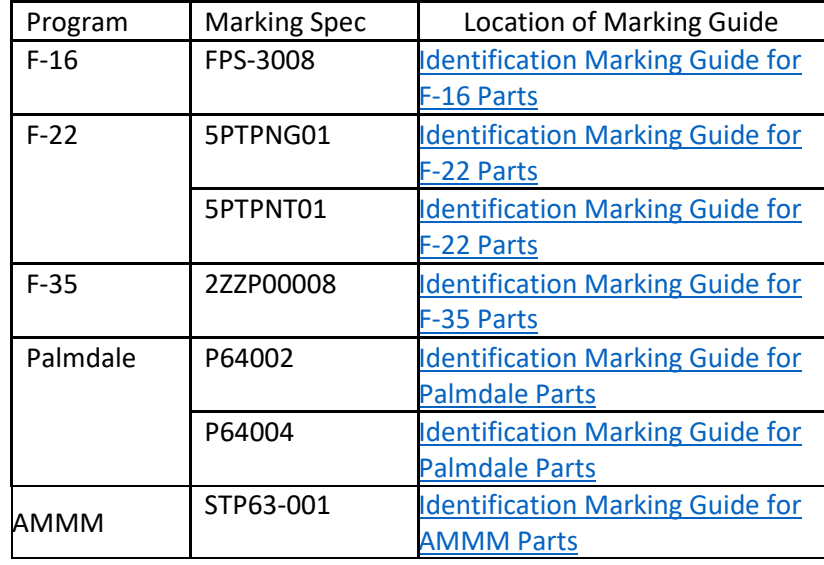

Select the appropriate link to be directed to program specific Identification Marking Guide:

Note: The above links are not accessible for international suppliers. International suppliers should request a copy of the applicable guide(s) from their LM Buyer.

For any access issues please contact your respective LM Aero TPOC or Buyer to process the following:

- 1. **TPOC or Buyer** request EDCS external access for the supplier:
	- a. The Buyer or TPOC will send an email to the OARS Team, [oars-acct-creation.fc-eis@lmco.com](mailto:oars-acct-creation.fc-eis@lmco.com) with the following for each user.
		- First Name, Middle Initial, Last Name (Please include any suffix) (Required):
		- External Email Address (Required):
		- Phone Number (Required):
		- Supplier's Company Name (Required):
		- Supplier's Company Address (Required):
		- Supplier's Exostar Organization ID (Required):
		- Supplier's Exostar Username (If Applicable):
		- Application Access Needed:
	- b. Once the user's AccessLM or Exostar account is established and two factor is enabled. The user will be able to login to EDCS and request access to data. The OARS team will email the user instructions for setting up their account and enabling two factor.
- 2. **User/Supplier** request access to Data within EDCS:
	- a. When the account is created in EDCS it will have public access only. Supplier's will need to navigate to the User Support folder and complete a Data Access Request form in-order to access any data.
	- b. Within the form select one or both of the following for supporting program.
		- i. For all programs (Excluding F-22):
			- Under WORKSPACES & PROJECTS select "Material & Processes (Excluding F-22 M&P)"
		- ii. For F22:

Under PROGRAMS select "F-22 (RDL) and/or F-22 M&P"